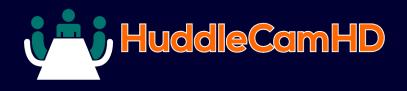

# HuddleCam HD 30X Conferencing Camera

**HuddleCamHD** 

#### DATA SHEET

# Compatibility

- Windows 7 & 8
- Mac OS X
- Adobe Connect
- BlueJeans
- Cisco Jabber
- Cisco WebEx
- Easy Meeting
- Facetime
- Fuzebox
- Google Hangout
- GoToMeeting
- Lifesize
- Microsoft Lync
- Polycom RealPresence
- Radavision
- Spontania
- Skype
- TurboMeeting.US
- Vidyo
- Vsee
- Zoom.US

# Features

- 30X Optical Zoom
- USB 3.0
- RS-232
- 1920 x 1080
- 65° Field of View
- Up to 30fps
- 64 Presets
- 041103003
- IR Remote
- Certified SONY Lens

The HuddleCamHD 30X is ideal for a large to auditorium sized meeting rooms. Comes standard with certified SONY lens.

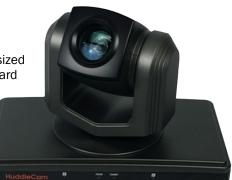

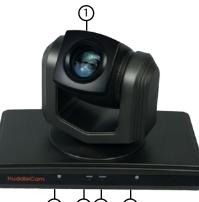

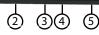

- 1. Lens 30x Optical Zoom.
- 2. IR Receiver To receive IR remote
- controller signal. 3. Power LED
  - Blue LED blinks when unit is powered,
- 4. Standby LED Orange LED blinks for Stand-By status. Blue LED for Working status.

# **Specifications**

# Camera & Lens

| Video CMOS Sensor | 1/2.8" CMOS 3.27 Mega Pixel                    |
|-------------------|------------------------------------------------|
| Frame Rate        | 30fps 1920 x 1080p, 60fps 1280 x 720p          |
| Lens Zoom         | 30X Optical Zoom, 12X Digital Zoom f=4.6-138.3 |
| Field of View     | 65°                                            |
| Min Lux           | 1.4 Lux                                        |
| White Balance     | Auto/Sunlight/Shade/Fluorescence White Balance |

mvafi@swsslaw.com

9. **IR Selective Swtich** When using only one remote to control more than one camera, this switch will assign a unique ID to each camera .

- 10. VISCA IN Port For hard wired remote control from a 3rd party PC, joystick, etc...
- 11. VISCA OUT Port/RS485 Used for daisy chaining multiple cameras for RS-232 RS-485 control.
- 12. USB 3.0 Interface For connection to PC USB 3.0 port (also compatible with USB 2.0 port and driver).

# What's in the Box

5. IR Receiver

6. Power Switch

8. IR Receiver

To receive IR remote

Power On/Off button.

To receive IR remote

controller signals.

Only use the Power Adapter

supplied with this camera.

controller signals.

7. DC IN 12V Socket

| 30X Zoom USB 3.0 Camera                                                |
|------------------------------------------------------------------------|
| 12V/2.0A DC Power Adapter                                              |
| Installation Bracket & Screw                                           |
| USB 3.0 Data Cable (9ft) Serial Control Cable, RS-232C to RS-485 Cable |
| IR Remote Control                                                      |

User Manual

#### DATA SHEET HuddleCamHD Camera Specifications

#### **Pan/Tilt Movement**

| Pan Movement  | 0-355°    |  |
|---------------|-----------|--|
| Tilt Rotation | + 125°    |  |
| Presets       | 9 Presets |  |
|               |           |  |

## **Rear Board Connectors**

| High Definition Interface   | USB 3.0                                |
|-----------------------------|----------------------------------------|
| Controller Signal Interface | Mini DIN-8 (VISCA IN, VISCA OUT/RS485) |
| Controller Signal Config.   | IDip-Switch Pin 7/TTL Signal           |
| Baud Rate                   | 9600 bds                               |
| Power Supply Interface      | DC 12V 2A                              |

### **Electrical Index**

| Power Supply Adapter | 12V DC 2A            |
|----------------------|----------------------|
| Input Voltage        | 12V DC (10.5-14V DC) |
| Input Power          | 24W (Max)            |

# PhysicalMaterialAluminum, PlasticDimensions9.84" x 5.51" x 6.06"(W x H x D)(250mm x 140mm x 145mm)Weight2.84 lbs (1.29 kg)Temperature32°F to + 113°FPower Supply-14°F to 140°FColorSilver Gray

# **Remote Contol**

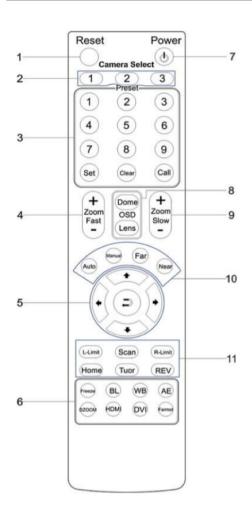

>

1. Reset

Restarts the camera and restores it to Factory Default settings. (Note: Will delete all memory).

- 2. **Camera Selection** Select Camera ID: 1, 2 or 3
- 3. **Preset Positions** 1-9: Preset Positions Set: Setting Preset Position Clear: Clear Preset Position Call: Call Preset Position Note: If you want to set (or call) the first preset position to 1, you should press number key "1", then press "Set" (or "Call") to set (call) the position.
- 4. Fast Zoom in/out Control Zone
  - +: Zoom in quickly
  - -: Zoom out quickly

#### 5. Pan/Tilt Controller

- 1 Move Up
- Move Down
- Move Left
- Move Right
- Auto Pan
- 6. Additional Function Zone Freeze: Image Freeze BL: Back-light Compensation WB: White Balance AE: Auto Exposure D Zoom: Digital Zoom HDMI: Swap to HDMI video output DVI: Swap to DVI video output Format: Swap between different formats

#### 7. Power Supply Switch

Switch for turning camera on (i.e. Stand-By mode vs. Working mode)

#### 8. OSD Menu Zone

Dome OSD: Enter Pan Tilt Zoom OSD menu Lens OSD: Enter lens OSD menu

- 9. Slow Zoom In/Out Zone
  - +: Zoom in slowly
  - -: Zoom out slowly

#### 10. Focus Control Zone

Auto: Turn on auto focus Manual: Turn on manual focus Far: Set focus at farther distance Near: Set focus at nearer distance

#### 11. Pan/Tilt Function Zone

L-Limit: Set left boundary limit scanning position Scan: Enable Boundary Scanning (Auto Panning) R-Limit: Set right boundary limit scanning position Home: Go to camera's Home position Tour: Enable automatic patrol tour of presets Rev: Enable image flip for ceiling mounting

Still have questions? Give us a call.

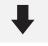

У